# <span id="page-0-0"></span>MC-102 — Aula 24 Arquivos, Parâmetros do Programa

Instituto de Computação - Unicamp

23 de Maio de 2018

## Roteiro

#### **[Arquivos](#page-2-0)**

- **•** Introdução a Arquivos em Python
- Nomes e Extensões
- **[Tipos de Arquivos](#page-7-0)**
- [Caminhos Absolutos e Relativos](#page-8-0)

#### [Arquivos textos](#page-10-0)

- [Abrindo um Arquivo texto](#page-10-0)
- [Lendo um Arquivo texto](#page-15-0)
- [Escrevendo um Arquivo texto](#page-22-0)

### **[Exemplo](#page-26-0)**

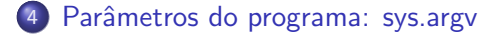

- <span id="page-2-0"></span>• Quando vimos a organização básica de um sistema computacional, havia somente um tipo de memória.
- $\bullet$  Mas na maioria dos sistemas, a memória é dividida em dois tipos:

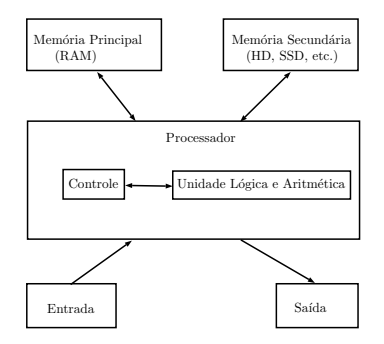

A mem´oria principal (Random Access Memory) utilizada na maioria dos computadores, usa uma tecnologia que requer alimentação constante de energia para que informações sejam preservadas.

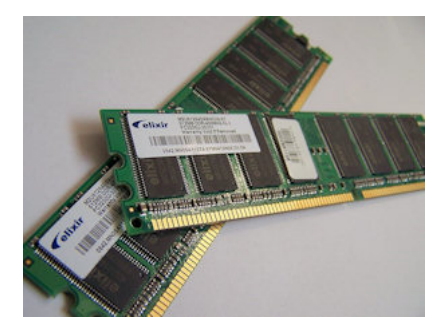

• A memória secundária (como Hard Disks ou SSD) utilizada na maioria dos computadores, usa uma outra tecnologia que NAO requer alimentação constante de energia para que informações sejam preservadas.

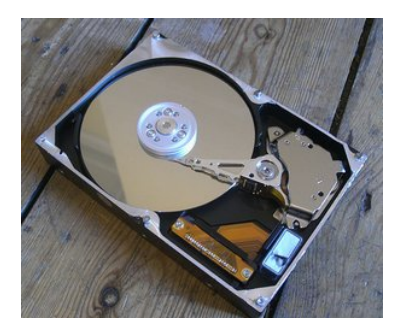

- Todos os programas executam na RAM, e por isso quando o programa termina ou acaba energia, as informações do programa são perdidas.
- Para podermos gravar informações de forma *persistente*, devemos escrever estas informações em arquivos na memória secundária.
- A memória secundária possui algumas características:
	- $\triangleright$  É muito mais lenta que a RAM.
	- $\triangleright$  É muito mais barata que a memória RAM.
	- ▶ Possui maior capacidade de armazenamento.
- Sempre que nos referirmos a um arquivo, estamos falando de informações armazenadas em memória secundária.

#### <span id="page-6-0"></span>Nomes e extensões

- **•** Arquivos são identificados por um nome.
- O nome de um arquivo pode conter uma extensão que indica o conteúdo do arquivo.

#### Algumas extensões

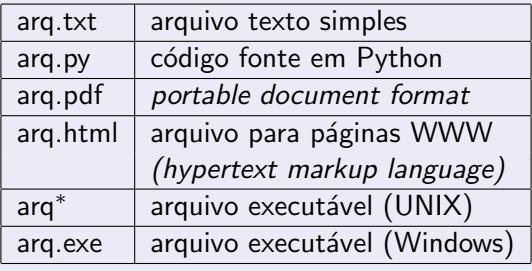

## <span id="page-7-0"></span>Tipos de arquivos

Arquivos podem ter o mais variado conteúdo, mas do ponto de vista dos programas existem apenas dois tipos de arquivo:

Arquivo texto: Armazena caracteres que podem ser mostrados diretamente na tela ou modificados por um editor de textos simples. Exemplos: código fonte C, documento texto simples, páginas HTML.

Arquivo binário: Seqüência de bits sujeita às convenções dos programas que o gerou, não legíveis diretamente. Exemplos: arquivos executáveis, arquivos compactados, documentos do Word.

## <span id="page-8-0"></span>Diretório

- Também chamado de pasta.
- $\bullet$  Contém arquivos e/ou outros diretórios.

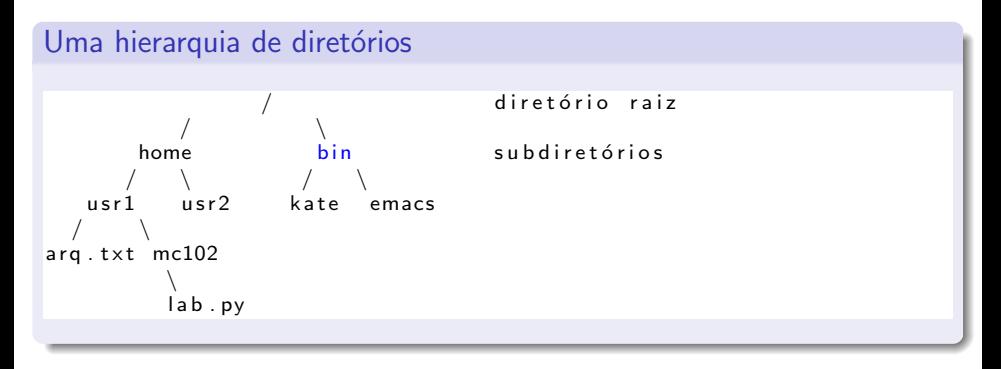

## Caminhos absolutos ou relativos

O nome de um arquivo pode conter o seu diretório, ou seja, o caminho para encontrar este arquivo a partir da raiz. Os caminhos podem ser especificados de duas formas:

Caminho absoluto: descrição de um caminho desde o diretório raiz.

 $/b$  in / emacs  $/$ home $/$ usr $1/$ arq.txt

Caminho relativo: descrição de um caminho a partir do diretório corrente.

arg.txt  $mc102/$  lab.py

### <span id="page-10-0"></span>Arquivos texto

- **Para se trabalhar com arquivos devemos abri-lo e associá-lo com uma** variável.
- A variável será um objeto do tipo file que contém métodos para ler e escrever no arquivo.
- O primeiro passo então é abrir o arquivo com o comando open:

var-arquivo =  $open("none_do_aarquiv", "mode")$ 

- O nome do arquivo pode ser relativo ou absoluto.
- $\bullet$  O modo pode ser "r" (leitura), "r+" (leitura e escrita), "w" (escrita), "a"(append).
- $arg = open("teste.txt", "r")$

No exemplo acima, arq está associado com o arquivo teste.txt que foi aberto apenas para leitura.

#### Arquivos texto

```
arg = open("teste.txt", "r")
```
● O primeiro parâmetro para **open** é uma string com o nome do arquivo

- $\triangleright$  Pode ser absoluto, por exemplo: "/user/eduardo/teste.txt"
- ▶ Pode ser relativo como no exemplo acima: "teste.txt"
- O segundo parâmetro é uma string informando como o arquivo será aberto.
	- ▶ Se para leitura ou gravação de dados, ou ambos.
	- $\triangleright$  Se é texto ou se é binário.
	- $\triangleright$  No nosso exemplo o **r** significa que abrimos um arquivo texto para leitura.

Abrindo um arquivo texto para leitura

• Se abrirmos um arquivo para leitura e ele não existir, ocorrerá um erro:

```
\gg arg = open (" nao Existe . txt", "r")
Traceback (most recent call last):
  File "\ltstdin>", line 1, in \ltmodule>File Not Found Error: [Errno 2] No such file or directory: 'nao Existe.tx
```
## Abrindo um arquivo texto para leitura

- Se ao abrir um arquivo ele n˜ao existir, podemos tratar o erro usando os comandos try except de Python.
- $\bullet$  Todo erro em python gera o que chamamos de exceção.
- $\bullet$  Quando comandos são executados dentro de um bloco try, se ocorrer uma exceção automaticamente passa a ser executado os comandos do bloco except.

```
try:
  comandos que podem gerar exceção
except:
  comandos executados se houver alguma exceção
```
## Abrindo um arquivo texto para leitura

• Ao se trabalhar com arquivos é bom colocar a abertura do arquivo no bloco try, e o tratamento da exceção no bloco except.

```
try:
    arg = open("teste.txt", "r")print ("Abri arquivo com sucesso")
except:
    print ("Não foi possível abrir o arquivo")
```
<span id="page-15-0"></span>• Para ler dados do arquivo aberto, usamos o método read.

- $\triangleright$  read(num bytes): Retorna uma string contendo os próximos num\_bytes do arquivo.
- $\triangleright$  read(): Sem parâmetro é retornado uma string contendo todo o arquivo! Se o arquivo tiver Gigas de tamanho o problema será seu para lidar com isso!

```
t r y :
   arg = open("teste.txt", "r")\text{contact} = \text{arg}.\text{read}()except:print ("Arquivo não pode ser aberto")
```
- **Quando um arquivo é aberto, um indicador de posição** no arquivo é criado, e este recebe a posição do início do arquivo.
- o Para cada dado lido do arquivo, este indicador de posição é automaticamente incrementado para o próximo dado não lido.
- **E**ventualmente o indicador de posição chega ao fim do arquivo:
	- ▶ O método read devolve uma string vazia caso o indicador de posição esteja no fim do arquivo.

O exemplo abaixo mostra o conteúdo do arquivo **teste.txt** na tela.

```
try:
    arg = open("teste.txt", "r")while True:
        s = arg.read(1)print(s, end="")if (s = " " ):
             b r e a k
    arg.close()except:
    print (" Arquivo teste .txt não pode ser aberto")
```

```
t r y :
    arg = open("teste.txt", "r")while True:
        s = arg.read(1)print(s, end="")if(s == ""):
             b r e a k
    arg.close()except:
    print ("Arquivo teste txt não pode ser aberto")
```
- O método **close** deve sempre ser usado para fechar um arquivo que foi aberto.
	- $\triangleright$  Quando escrevemos dados em um arquivo, este comando garante que os dados serão efetivamente escritos no arquivo.
	- $\blacktriangleright$  Ele também libera recursos que são alocados para manter a associação da variável com o arquivo.

- O programa anterior pode ser alterado para ler todo o arquivo de uma vez.
	- $\triangleright$  Mas lembre-se que se o arquivo for muito grande isto pode acarretar em uma sobrecarga da memória do seu computador fazendo com que este fique lento ou mesmo trave.

```
try:
    arg = open("teste.txt", "r")s = arg.read()print(s, end="")arg.close()except:
    print (" Arquivo teste .txt não pode ser aberto")
```
- . Uma maneira mais eficiente do que se ler um byte por vez e menos arriscada do que se ler todo o arquivo de uma única vez, é ler uma linha por vez.
- Para isso usamos o método readline() que devolve uma linha do arquivo em formato string.

```
try:
    arg = open("teste.txt", "r")while True:
        s = arg. readline ()
        print(s, end="")if(s == ""):
             b r e a k
    arg.close()except:
    print (" Arquivo teste .txt não pode ser aberto")
```
- Notem que ao realizar a leitura de um caractere, ou uma linha, automaticamente o indicador de posição do arquivo se move para o próximo caractere (ou linha).
- Ao chegar no fim do arquivo o método read (readline()) retorna a string vazia.
- **Para voltar ao início do arquivo novamente você pode fechá-lo e** abrí-lo mais uma vez, ou usar o método seek.
- **seek(offset, from what)**: o primeiro parâmetro indica quantos bytes se mover a partir do valor inicial from what.
- Os valores de from what podem ser:
	- $\triangleright$  0: indica início do arquivo.
	- $\blacktriangleright$  1: indica a posição atual no arquivo.
	- $\triangleright$  2: indica a posição final do arquivo.

 $\bullet$  O programa abaixo imprime duas vezes o conteúdo do arquivo teste.txt.

```
t r y :
     arg = open("teste.txt", "r")which is a function of the function is <math>h</math>.s = arg.readline()print(s, end="")if(s = ""):
               b r e a k
     arg . seek (0,0) #mover indicador de posição
                #0 bytes a partir do início
     while True :
          s = arg. readline ()
          print(s, end="")if(s == ""):
               b r e a k
     arg.close()except:
     print (" Arquivo teste .txt não pode ser aberto")
```
#### <span id="page-22-0"></span>Escrevendo dados em um arquivo texto

- Para escrever em um arquivo, ele deve ser aberto de forma apropriada usando o modo **w**, **a** ou  $r +$ .
- arg  $=$  open("nome\_arquivo", "modo")
	- $\triangleright$  w: se o arquivo existir ele será sobreescrito, ou seja todo o conteúdo anterior será apagado.
	- $\triangleright$  a: o indicador de posição ficará no fim do arquivo, e dados escritos serão adicionados no fim do arquivo.
	- $\triangleright$  r+: o indicador de posição ficará no início do arquivo, e dados serão escritos sobre dados anteriores.

#### Escrevendo dados em um arquivo texto

• O programa abaixo vai sobre-escrever o início do arquivo teste.txt.

```
try:
      \arctan \theta = \arctan (\theta' \text{ test} \cdot \text{.txt}''. \cdot \text{''} \cdot \text{t}^{\#})arq. write ("Alterei o comeco do arquivo \langle n'' \rangleara. close()except:
       print (" Problemas no arquivo teste. txt")
```
• Já o programa abaixo vai incluir mais um texto no fim do arquivo teste.txt.

```
try:
     \mathsf{arg} = \mathsf{open}(" \mathsf{teste} , \mathsf{txt} " , "a")arg write (" Adicionei este texto no fim do arquivo \n" )
     ara. close()except:
     print (" Problemas no arquivo teste.txt")
```
· Este outro apagará todo conteúdo anterior e escreverá um novo texto.

```
t r v :
    arg = open("teste.txt", "w")arq . write ("boa noite \nola turma de mc102\neste eh um arquivo texto \n")
    ara. close()except:
    print (" Problemas no arquivo teste.txt")
```
#### Lembre-se: open

open ( nome\_do\_arquivo, modo);

#### Modos de abertura de arquivo texto

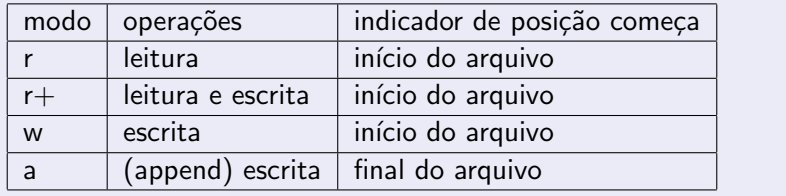

#### Lembre-se: open

- $\bullet$  Se um arquivo for aberto para leitura (r) e ele não existir, open gera um erro.
- $\bullet$  Se um arquivo for para escrita  $(\mathbf{w})$  e existir ele é sobrescrito. Se o arquivo não existir um novo arquivo é criado.
- $\bullet$  Se um arquivo for aberto para leitura/escrita ( $r+$ ) e existir ele NAO é apagado. Se o arquivo não existir, **open** gera um erro.

## <span id="page-26-0"></span>Alterando um Texto

- Podemos ler todo o texto de um arquivo e fazer qualquer alteração que julgarmos necessária.
- O texto alterado pode então ser sobrescrito sobre o texto anterior.
- Como exemplo vamos fazer um programa para alterar um texto substituindo toda ocorrência da letra 'a' por 'A'.
- Como uma string é imutável primeiro transformaremos esta em lista. alteramos o que precisar, depois transformamos a lista em string novamente para então escrever em arquivo.

Transformando strings em listas e vice-versa.

```
\gg a = "abc"
>> a = list (a)
>> a
[ 'a', 'b', 'c']\gg a = "".join (a)
>> a
' abc '
```
### Alterando um Texto

Programa que altera arquivo texto trocando ocorrências de 'a' por 'A'.

```
try:
    arg = open("teste.txt", "r+")t = arg.read()t = \text{list}(t) #transformamos em lista
    for i in range (len(t)):
         if ( t [ i ] == ' a' ) :t[i] = 'A'arg . seek (0, 0)t = "" . join (t)arg. write(t)arg.close()except:
    print (" Problemas no arquivo teste. txt")
```
#### <span id="page-28-0"></span>sys.argv

- É possível um programa em Python receber parâmetros diretamente da linha de comando quando o programa é executado.
- Para isso devemos importar o módulo sys e ler os dados armazenados na lista sys.argv
	- $\triangleright$  O primeiro parâmetro na lista sys. argy é o nome do arquivo que contém o programa.
	- ► Os demais parâmetros aparecem na mesma ordem em que foram digitados na linha de comando.

O programa abaixo imprime os parˆametros da linha de comando, um por linha.

```
import sys
print ("Voce executou o programa com ", len (sys.argv), " parâmetros!")
print ("Os parâmetros foram")
for p in sys. argv:
    print(p)
```
# Argc e Argv

- Seu uso é útil em programas onde dados de entrada são passados via linha de comando.
- · Exe: dados a serem processados estão em um arquivo, cujo nome é passado na linha de comando.

```
#este programa mostra o conteúdo de um arquivo
\#o nome do arquivo deve ser passado como parâmetro
import sys
if (len (sys.argv)!=2):print('Exercise \nvert npython more.py non-e-do-arquiv' )e l s e :
    t r y :
         arg = open(sys.argv[1], "r")while True:
              t = arg. readline ()
              print(t, end="")if ( t = " " ) :b r e a k
         arg . close()except:
         print ("Arquivo não existe!")
```